# End User e-learning portal

2024/04/28 21:04

Users might not have time to finish an awareness course right away. They have the ability to reschedule the training (see this WIKI). But you have also the ability to create a login page for your end users where they can login and access their custom training links at any time, without the need to resend an awareness mail.

# Where to enable the e-learning end user portal?

The portal can be enabled under "Base Settings" within the campaign page:

| Exports            | Industry               | N/A                      | v 0 |
|--------------------|------------------------|--------------------------|-----|
| Configuration      | Notes                  |                          |     |
| Base Settings      |                        |                          |     |
| Awareness Settings |                        |                          | .E. |
| Schedule           |                        | Enduser Profiles Enabled |     |
| Recipients         |                        | Email Tracking 9         |     |
| Advanced Settings  | Antivirus/Firewall     | îto                      | ~ 0 |
| User Settings      | Protection<br>Interval |                          |     |

## How are the awareness users created?

LUCY automatically creates the end user login profiles for each user, that is marked to receive an awareness training within a campaign (phishing or awareness only campaign).

# Where can a user login to e-learning portal?

The login is always created under the directory /user/ on your server. So if your server address is https://my.lucyserver.com, the end user e-learning portal login will be under https://my.lucyserver.com/user/

| My Software Name Login | Login    |         |
|------------------------|----------|---------|
| [your logo here]       |          |         |
| [your logo here]       | E-mail   |         |
|                        | Password | Forgot? |
|                        | Language | English |
|                        |          | Login   |
| (c) My Copyright       |          |         |

### How are the login credentials submitted to the user?

With the first training email sent out, the user will receive a text attachement (in case the end user training portal is enabled) that contains the link to the training portal and a password

|                                           | 7 11.21<br>ame <yourname@example.com><br/>g: Security Awareness Basics</yourname@example.com>                                                                                                    |   |   |  |
|-------------------------------------------|----------------------------------------------------------------------------------------------------|---|---|--|
| password.txt<br>145 Bytes                 |                                                                                                    |   |   |  |
| the user do something o                   | umber of employees this morning. The goal of this e-mail was to test th<br>or give information. It seems that you did not spot the scam.<br>an we keep our IT security at a high level. Therefore, we prepared a sh |   |   |  |
| Kind Regards<br>Your Name<br>Your company | <pre>password.txt - Editor Datei Bearbeiten Format Ansicht ? URL: https://91.228.53.87/user Password: affMATaQr2</pre>                                                                                              | - | × |  |

# What can the user do on the e-learning end user portal page?

After the login, the user can:

- change his password
- view his training history
- view his training score
- compare his score with others

- create training certificates
- access his reputation profile
- access the custom training link (the training name is highlighted and can be accessed via browser)

|                                                     |                                                     |                                                                                                    |                                                                                                    | Generated: 08/17/2020 14:47:66                               |
|-----------------------------------------------------|-----------------------------------------------------|----------------------------------------------------------------------------------------------------|----------------------------------------------------------------------------------------------------|--------------------------------------------------------------|
| Jser profile                                        |                                                     | 11                                                                                                 | Attack simulation statistics                                                                                                    | i                                                            |
| Name<br>Email                                       |                                                     | L Change User Details                                                                              | 3 Attack simulations launched<br>0 Attack successfully reported                                                                                                    | 2 Attack simulations failed                                  |
| Risk rating                                         |                                                     |                                                                                                    |                                                                                                    | 1                                                            |
| Your risk rating<br>Rockie                          | Rating history From 04/23/2020 To 08/18/2020 Update | 100<br>N 100<br>10<br>0<br>0<br>0<br>0<br>0<br>0<br>0<br>0<br>0<br>0<br>0<br>0<br>0<br>0<br>0<br>0 | بالمستان                                                                                                    | Average all users     You                                    |
|                                                     |                                                     | 00000                                                                                              | Carl Carl Carl Carl Carl Carl Carl Carl                                                                                                    | a fa fa fa fa fa fa fa fa fa fa fa fa fa                     |
|                                                     | 8                                                   | 1844,                                                                                              |                                                                                                    |                                                              |
|                                                     | 4 TRAINI                                            | NGS LAUNCHED                                                                                       | Date<br>Average Time Per Awareness                                                                                                    | registers are                                                |
|                                                     | 4 TRAINI<br>1 training                              | NGS LAUNCHED<br>completed (25%)                                                                    | Date<br>Average Time Per Awareness<br><b>O</b>                                                                                                    | registers are                                                |
| Awareness Training Statistic<br>Training statistics | 4 TRAINI<br>1 training<br>3 training<br>Train       | NGS LAUNCHED<br>completed (25%)<br>incomplete (75%)                                                | Date<br>Average Time Per Awareness                                                                                                    | 1<br>100                                                     |
|                                                     | 4 TRAINI<br>1 training<br>3 training<br>Train       | NGS LAUNCHED<br>completed (25%)<br>incomplete (75%)                                                | Date<br>Average Time Per Awareness<br>0<br>10<br>7.53                                                                                                    | Vigitimentation<br>(100<br>100% of correct answers (average) |
| raining statistics                                  | 4 TRAINI<br>1 training<br>3 training<br>Train       | NGS LAUNCHED<br>completed (25%)<br>incomplete (75%)                                                | Average Time Per Awareness                                                                                                    | Vigitimentation<br>(100<br>100% of correct answers (average) |
| Training statistics                                 | 4 TRAINI<br>1 training<br>3 training<br>Train       | NGS LAUNCHED<br>completed (25%)<br>incomplete (75%)                                                | Date<br>Average Time Per Awareness<br>0<br>10<br>5<br>5<br>6<br>7.53<br>5<br>6<br>7.53<br>5<br>7.53<br>5<br>7.53<br>5<br>7.53<br>5<br>7.53<br>5<br>7.53<br>5<br>7.53<br>5<br>7.53<br>7<br>7.53<br>7<br>7.53<br>7<br>7.53<br>7<br>7<br>7<br>7<br>7<br>7<br>7<br>7<br>7<br>7<br>7<br>7<br>7<br>7<br>7<br>7<br>7<br>7<br>7 | Vigitimentation<br>(100<br>100% of correct answers (average) |

#### **Known Issues**

In LUCY < 4.2 end users cannot be mass selected/deleted. In order to delete them all, you need to issue the following command via shell:

#### cd /tmp

sudo -u postgres psql phishing -c 'UPDATE users SET is\_deleted=TRUE where role\_id=5'

From: https://wiki.lucysecurity.com/ - LUCY

Permanent link: https://wiki.lucysecurity.com/doku.php?id=end\_user\_e-learning\_portal&rev=1544549004

Last update: 2019/07/25 12:52

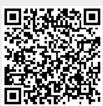